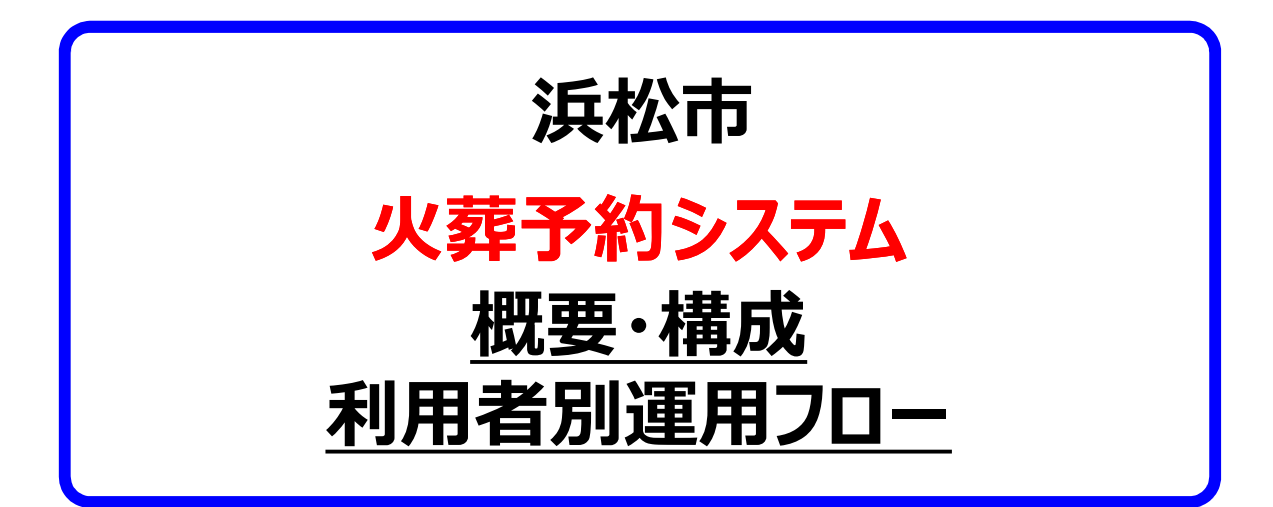

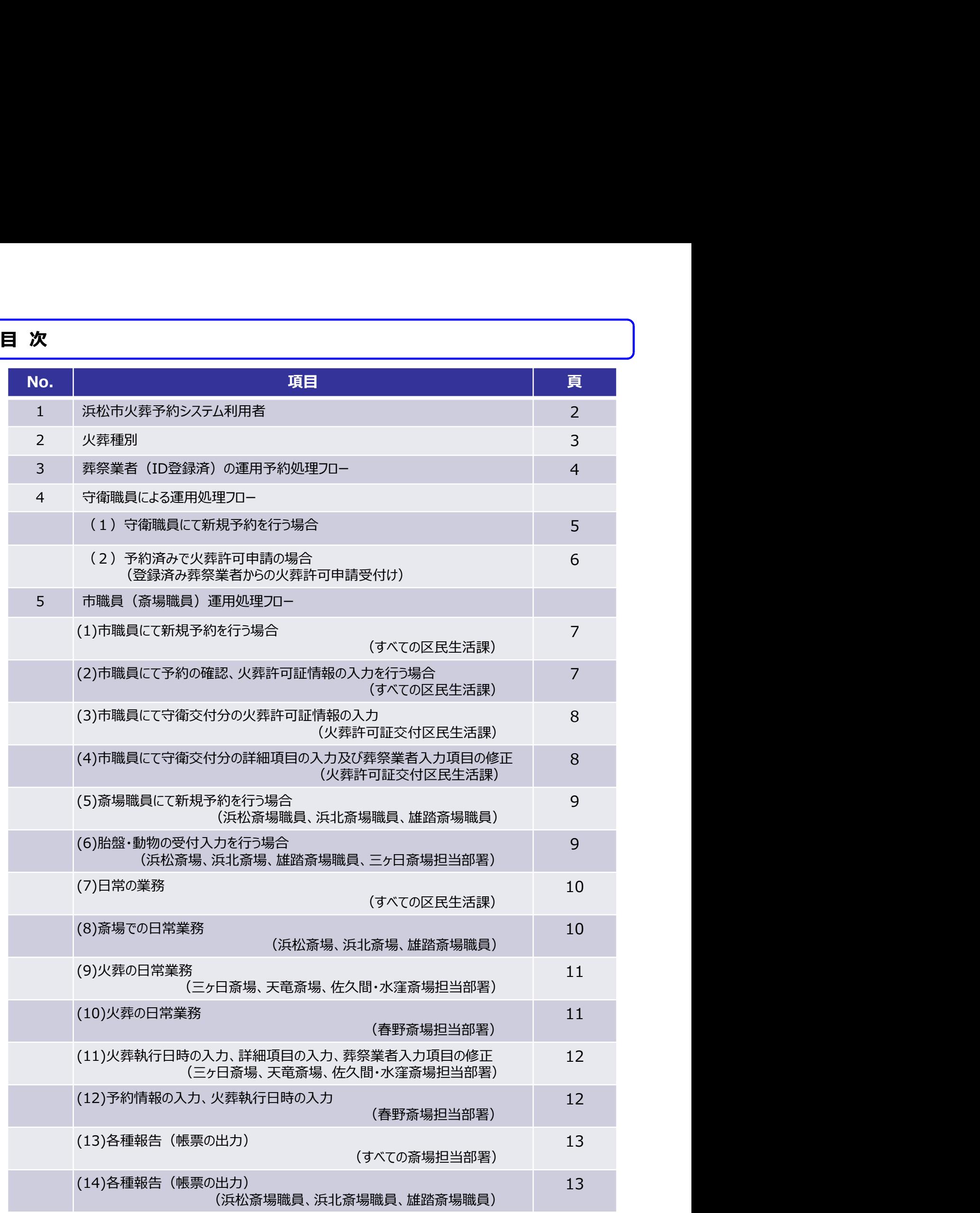

# 1. システム利用者

## 浜松市火葬予約システム構成図

※春野斎場の予約については電話予約継続

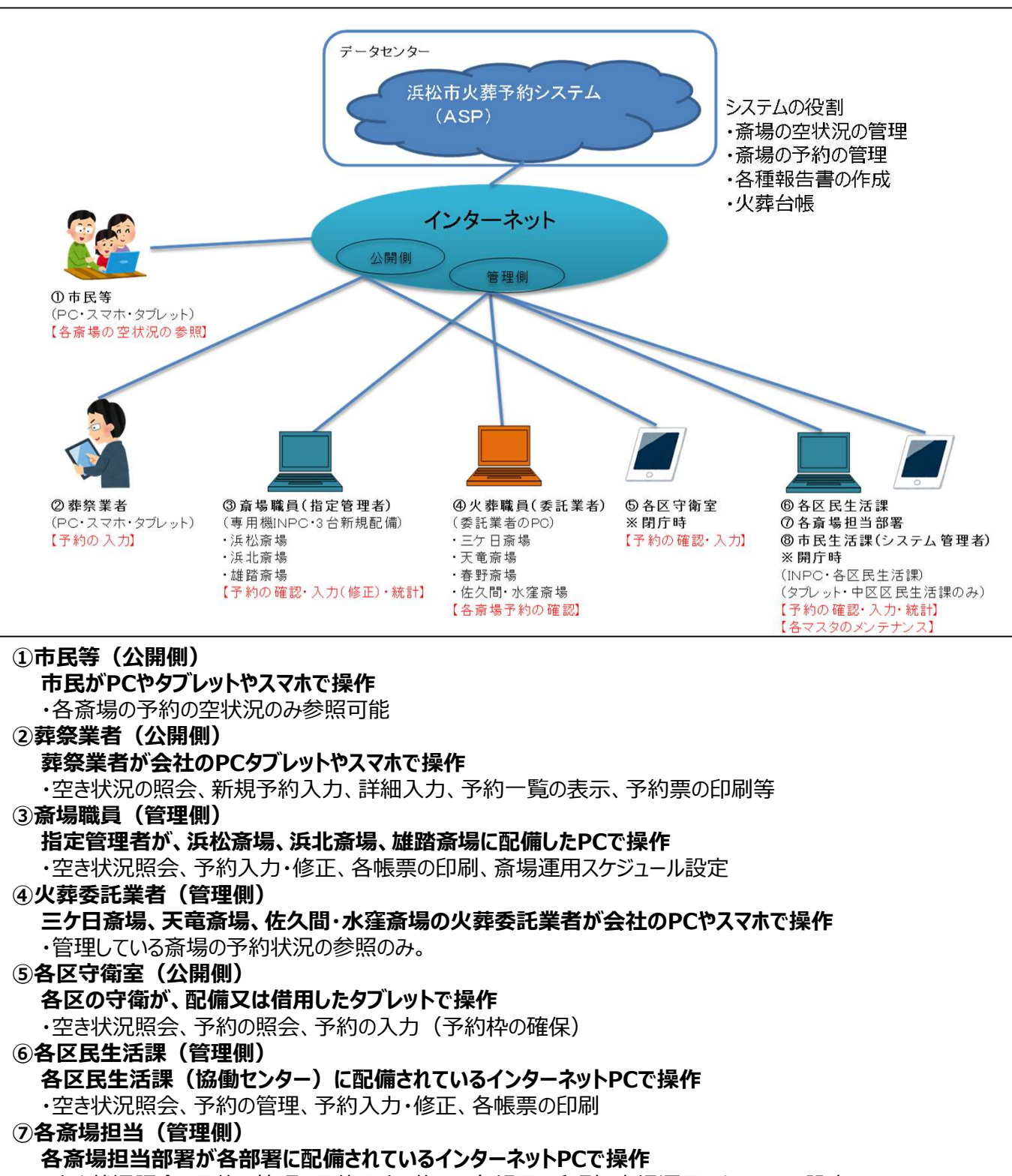

・空き状況照会、予約の管理、予約入力・修正、各帳票の印刷、斎場運用スケジュール設定

### ⑧市民生活課(管理側)

### 市民生活課が配備されているインターネットPCで操作

・空き状況照会、予約の管理、予約入力・修正、各帳票の印刷、斎場運用スケジュール設定、 各マスタメンテナンス

・システムの重要設定項目の操作

## ●火葬種別と各担当業務一覧

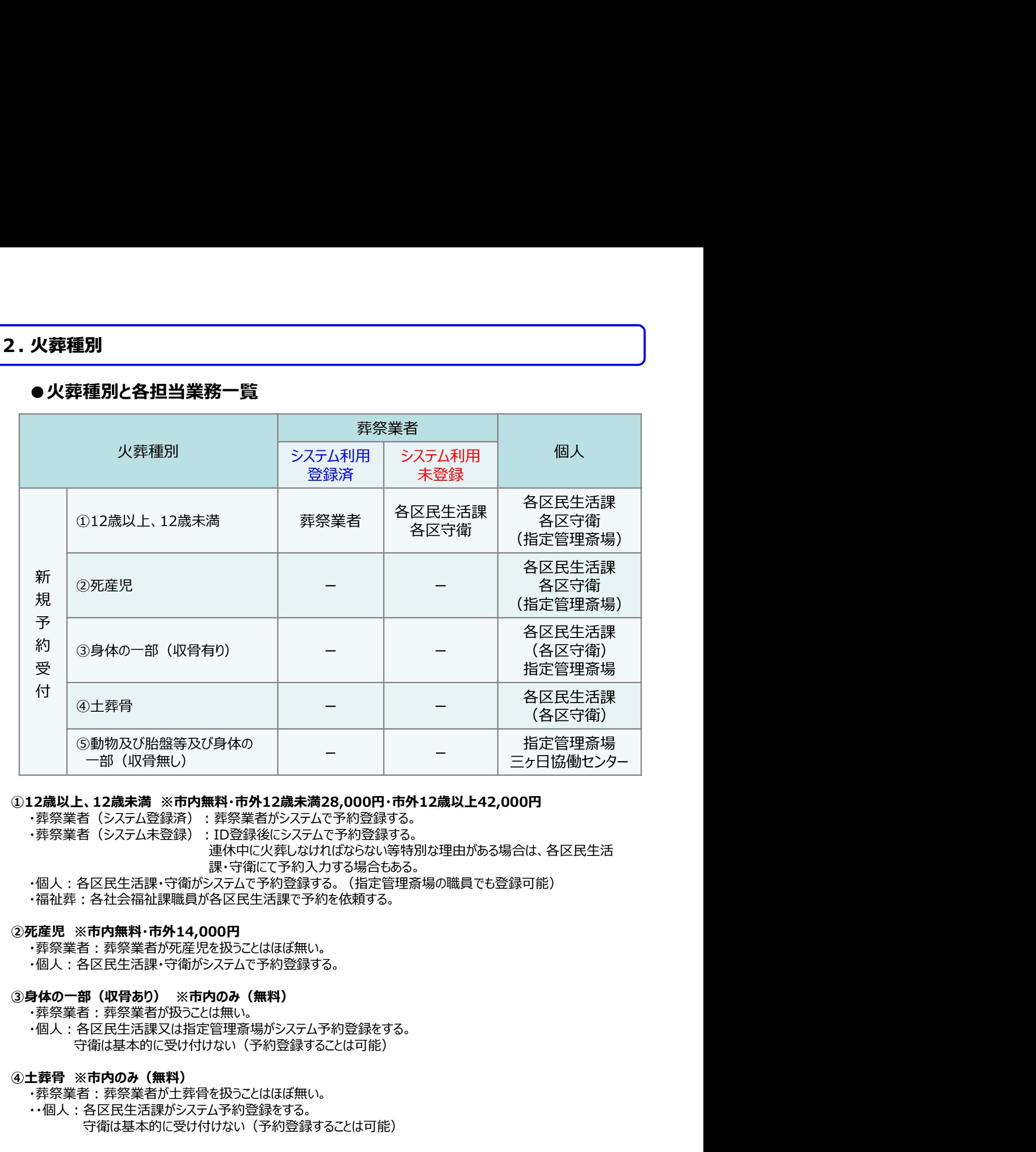

・葬祭業者(システム登録済):葬祭業者がシステムで予約登録する。

・葬祭業者(システム未登録):ID登録後にシステムで予約登録する。

連休中に火葬しなければならない等特別な理由がある場合は、各区民生活 課・守衛にて予約入力する場合もある。

・個人:各区民生活課・守衛がシステムで予約登録する。 (指定管理斎場の職員でも登録可能)

・福祉葬:各社会福祉課職員が各区民生活課で予約を依頼する。

・葬祭業者、葬所の産児を扱うことはほぼ無い。 ・個人:各区民生活課・守衛がシステムで予約登録する。

・葬祭業者:葬祭業者が扱うことは無い。 ・個人:各区民生活課又は指定管理斎場がシステム予約登録をする。 守衛は基本的に受け付けない(予約登録することは可能) ・葬祭業者(システム登録演):葬祭業者がシステムで予約登録する。<br>・葬祭業者(システム発登録):ID登録後にシステムで予約登録する。<br>・福人:各区民生活課・守衛かシステムで予約及びます。<br>・福人:各区民生活課・守衛かシステムで予約受診する。(指定管理等場の職員でも登録可能)<br>・福祉葬:各社会福祉課職員が各区民生活課で予約を依頼する。<br>・・福祉葬:各社会福祉課職員が各区民生活課で予約を依頼する。<br>・・葬祭業者、葬祭業者が死産児を扱うとはほ

・葬祭業者:葬祭業者が土葬骨を扱うことはほぼ無い。

・・個人:各区民生活課がシステム予約登録をする。 守衛は基本的に受け付けない(予約登録することは可能)

○動物の火葬炉がある斎場のみ受付け可能(浜松斎場・浜北斎場・雄踏斎場・三ケ日斎場) ・葬祭業者:葬祭業者が扱うことは無い。

・個人又は病院:火葬する日に斎場へ持ち込む

浜松斎場・浜北斎場・雄踏斎場利用の場合は斎場職員がシステム受付登録 三ヶ日斎場の場合利用の場合は、三ヶ日協働センターで受付(システム受付登録する)

新規予約(予約枠の確保)から、詳細入力(入力の確定)の流れ

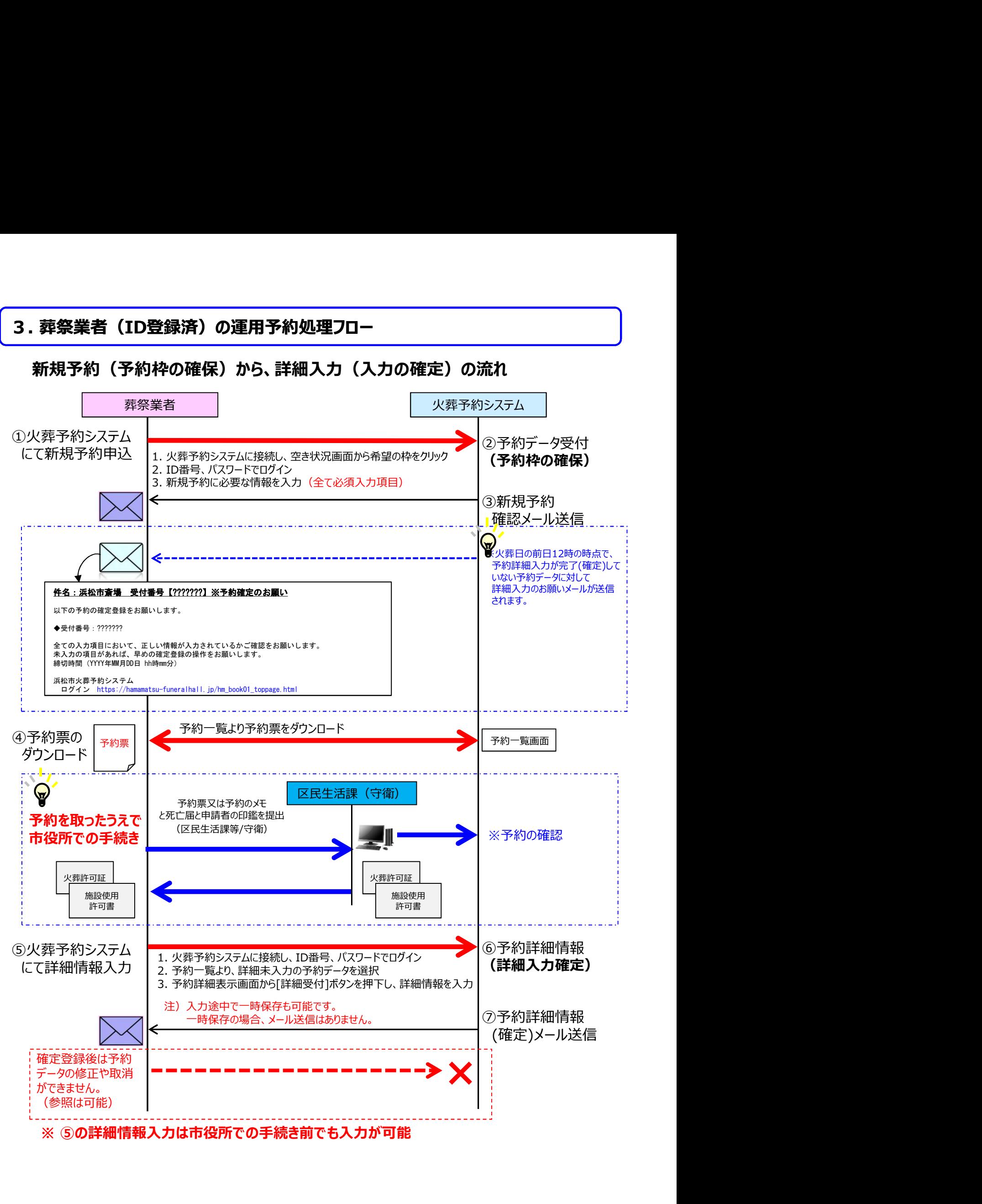

# 4.守衛職員による運用処理フロー

## (1)守衛職員にて新規予約を行う場合

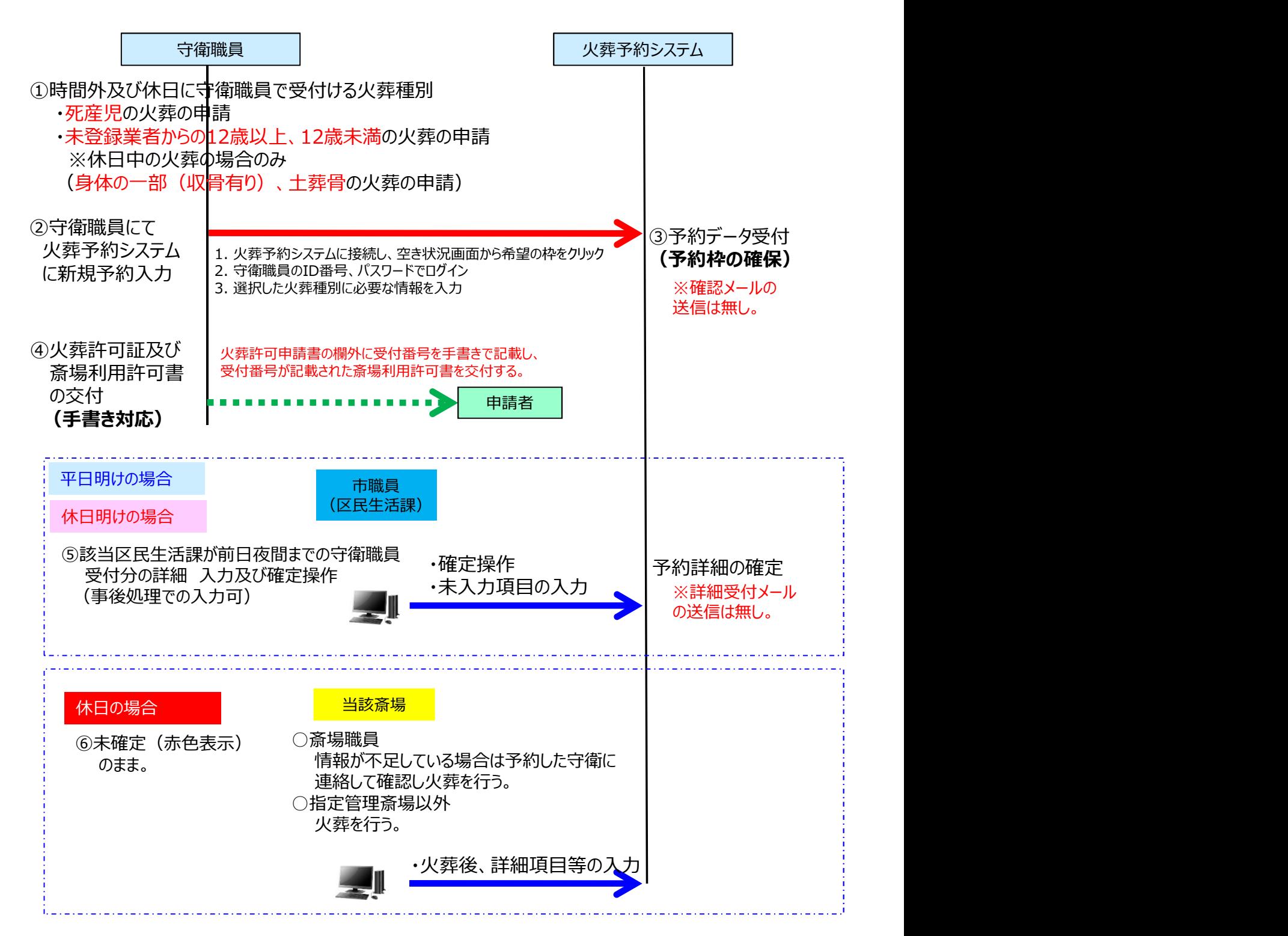

# 4.守衛職員による運用処理フロー

(2)予約済みで火葬許可申請の場合(登録済み葬祭業者からの火葬許可申請受付け)

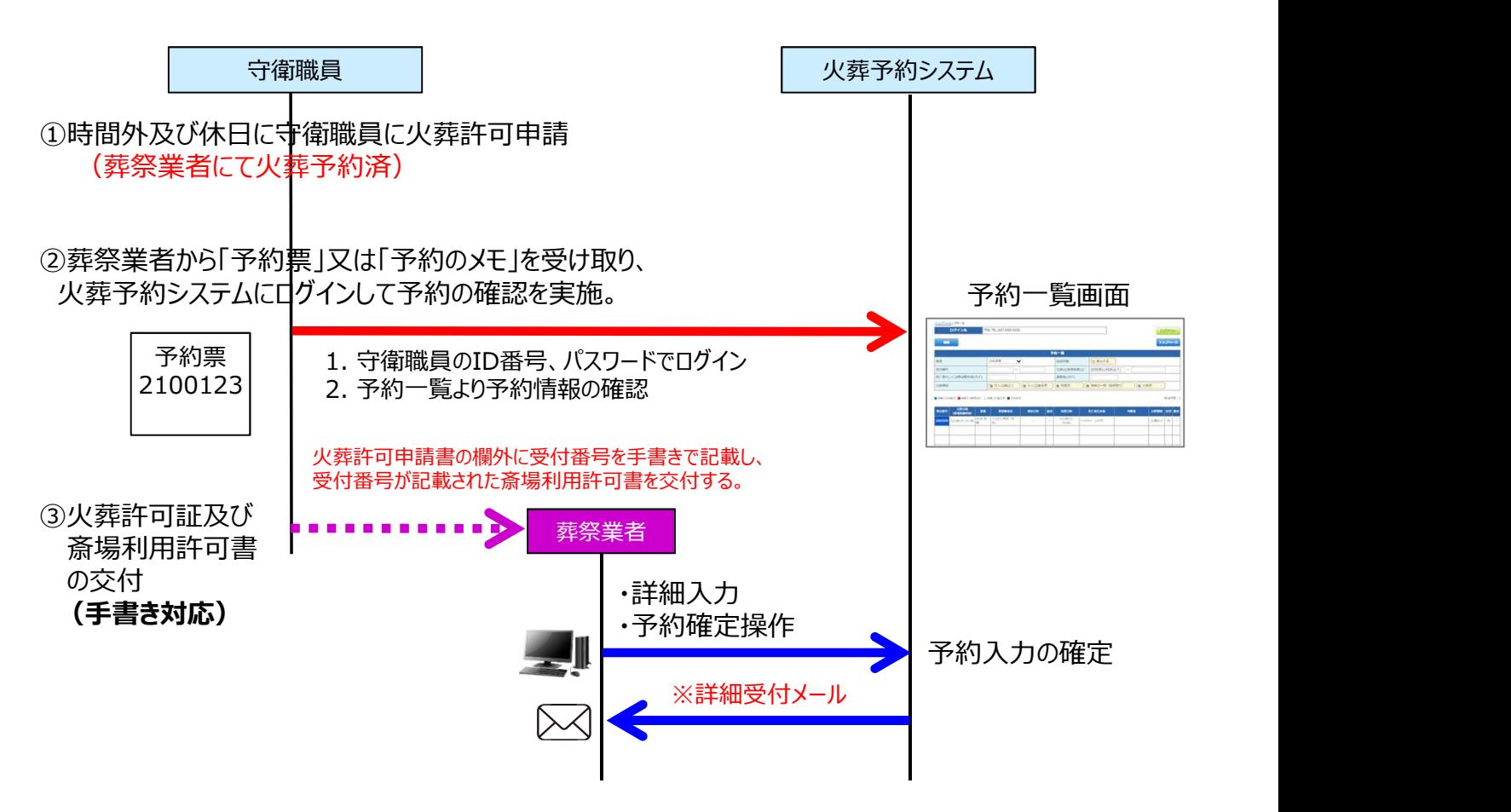

### 次ページ以降の用語の説明

〇詳細項目 葬祭業者の入力項目ではない下記の項目 (死亡者の本籍、死亡場所、申請者氏名(漢字))

〇火葬許可証情報

職員の入力画面の火葬許可証確認項目 (交付日、交付場所、受付区)

〇葬祭業者入力項目 葬祭業者が入力した項目 新規予約及び詳細入力の項目すべて

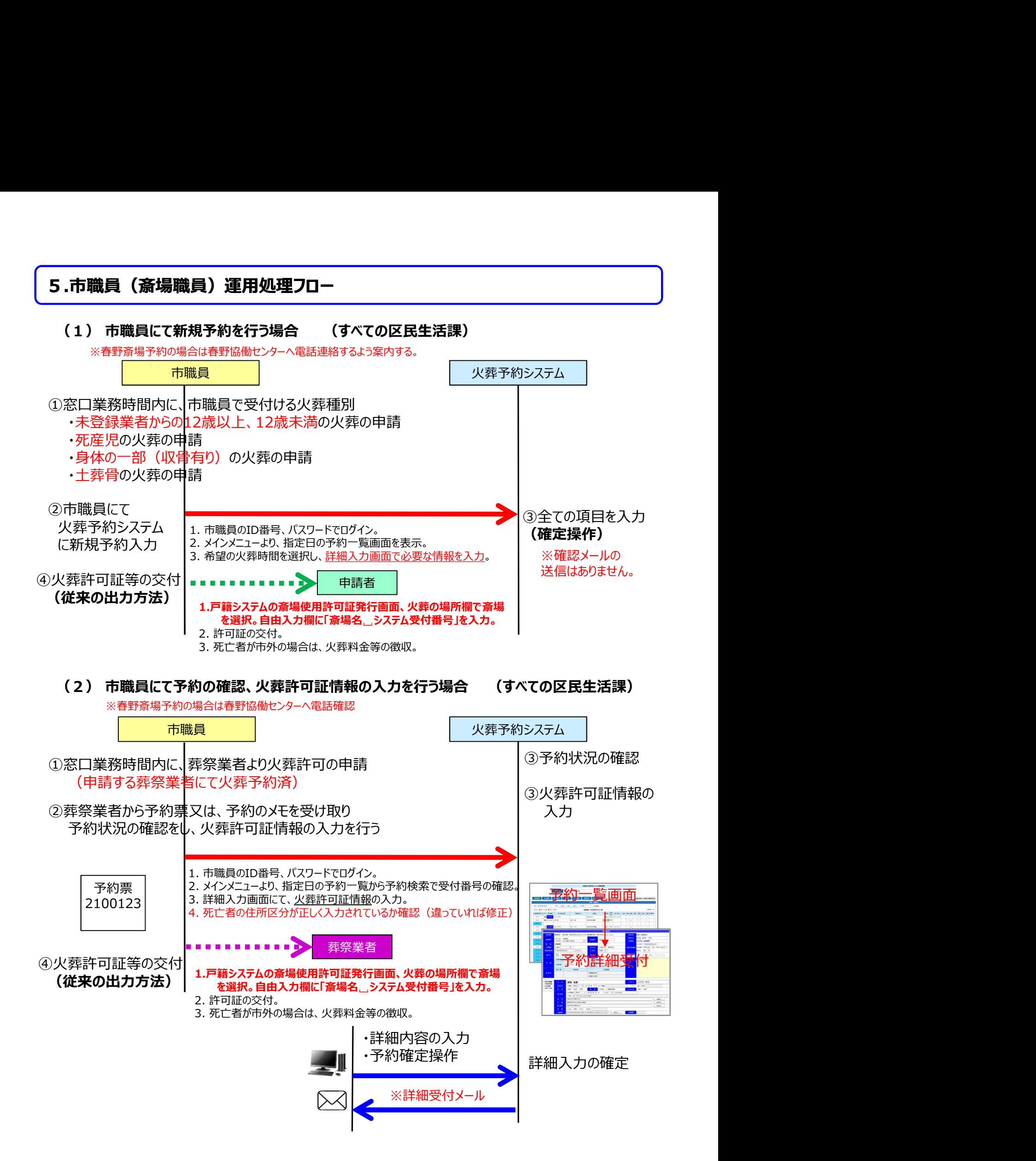

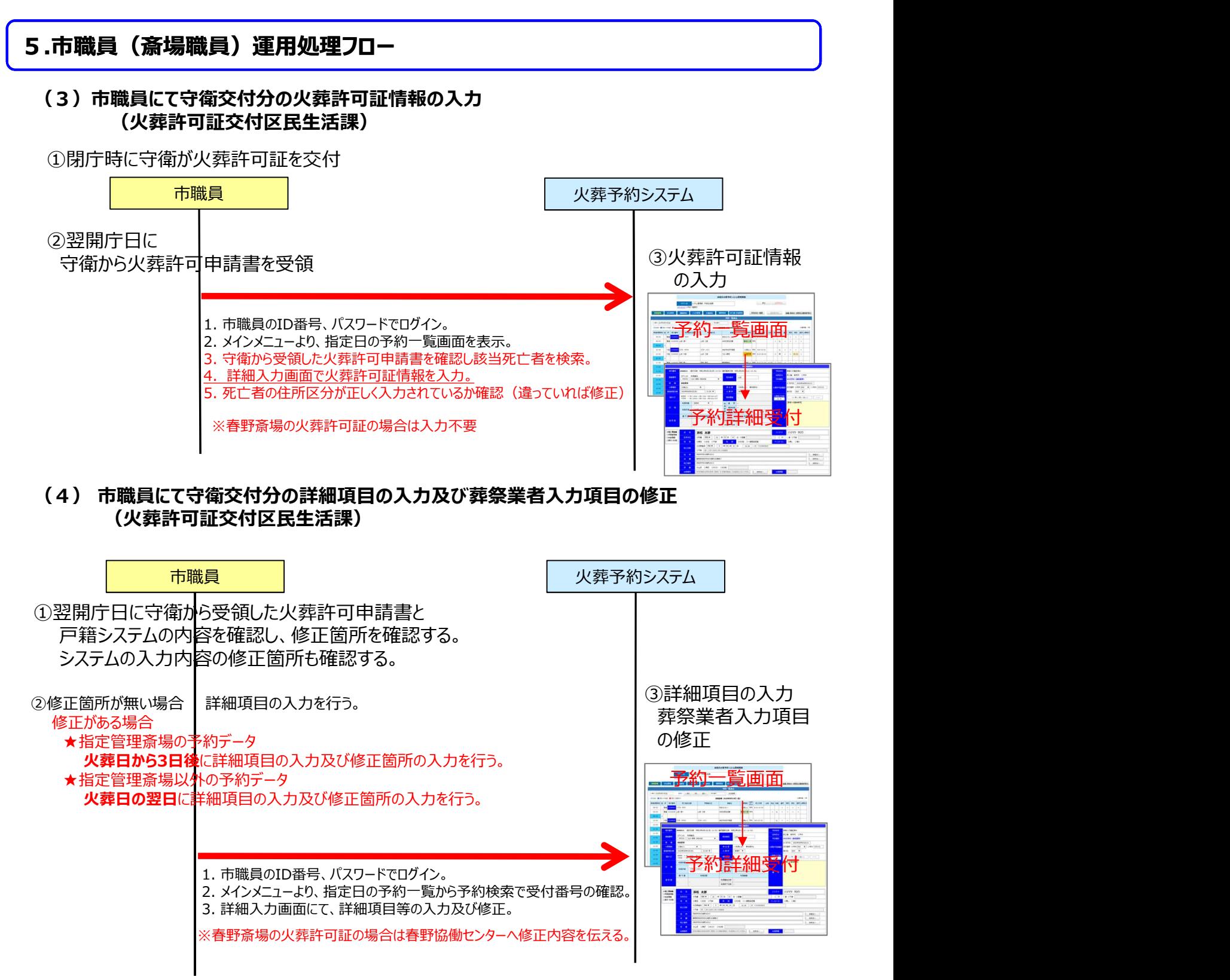

火葬台帳としてデータが確定される

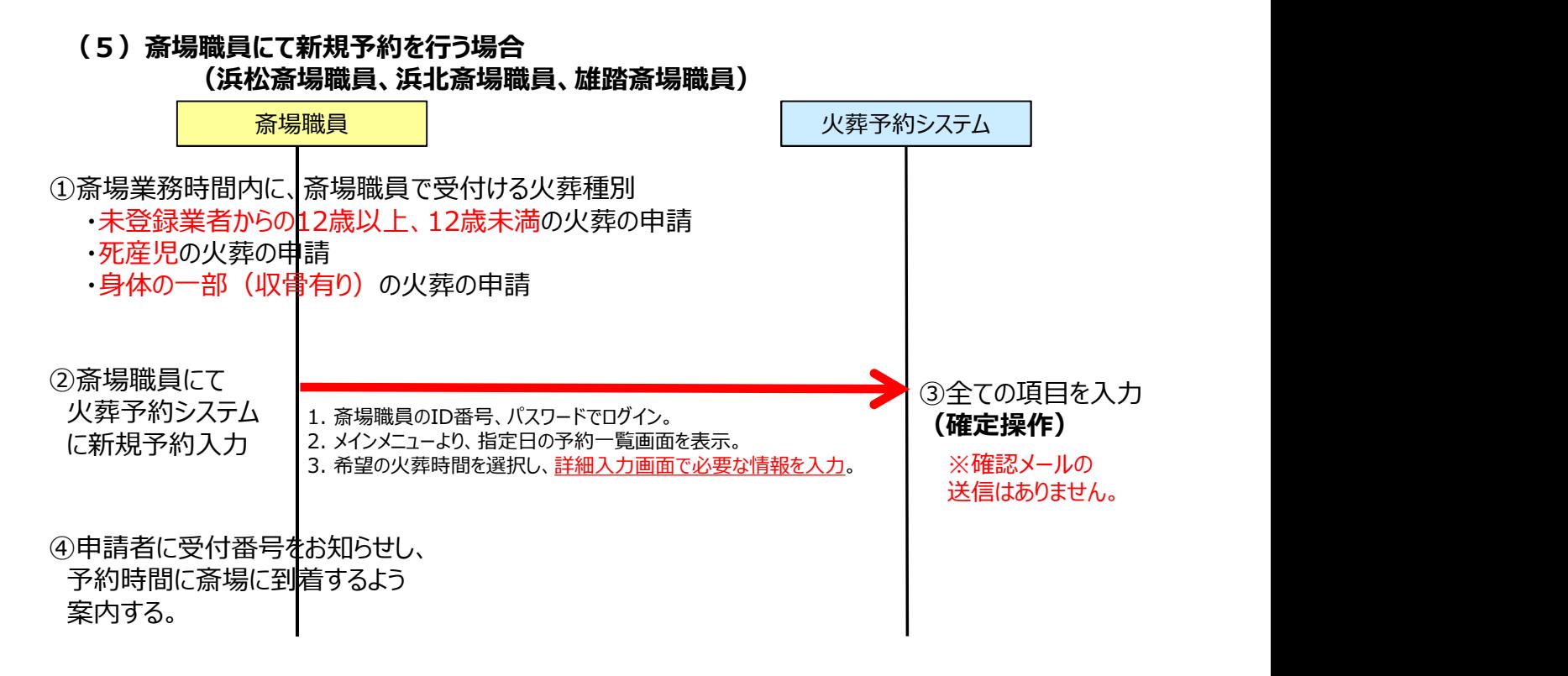

## (6)胎盤・動物の受付入力

(浜松斎場職員、浜北斎場職員、雄踏斎場職員、三ヶ日斎場担当部署)

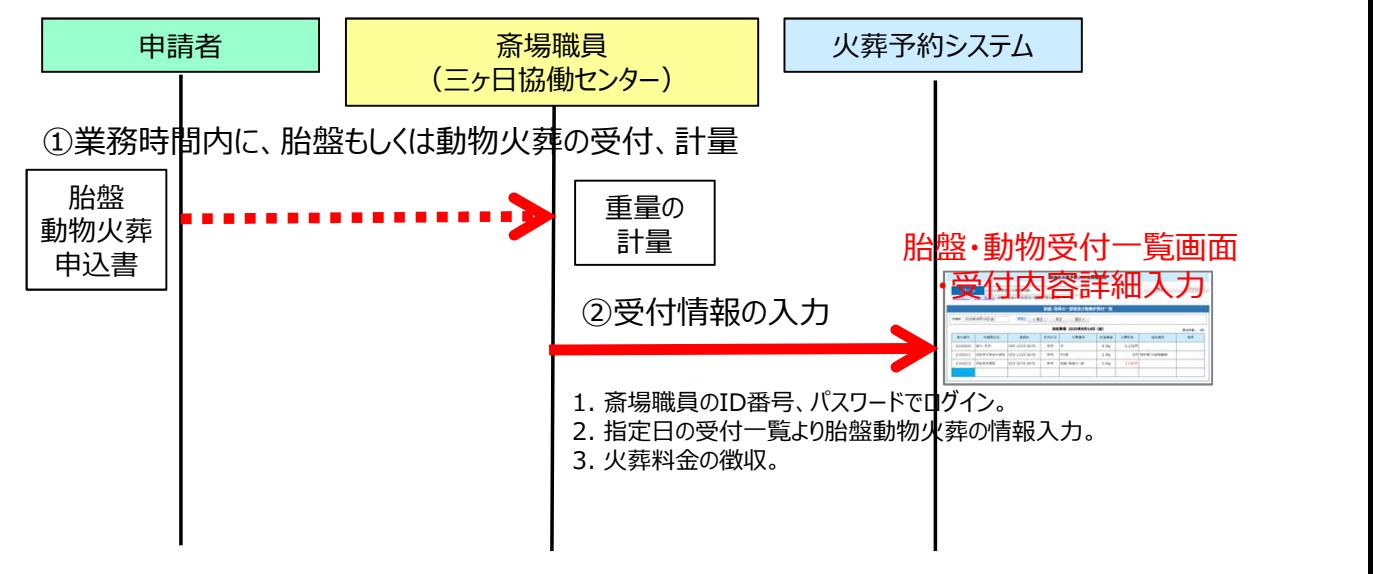

(7)日常の業務

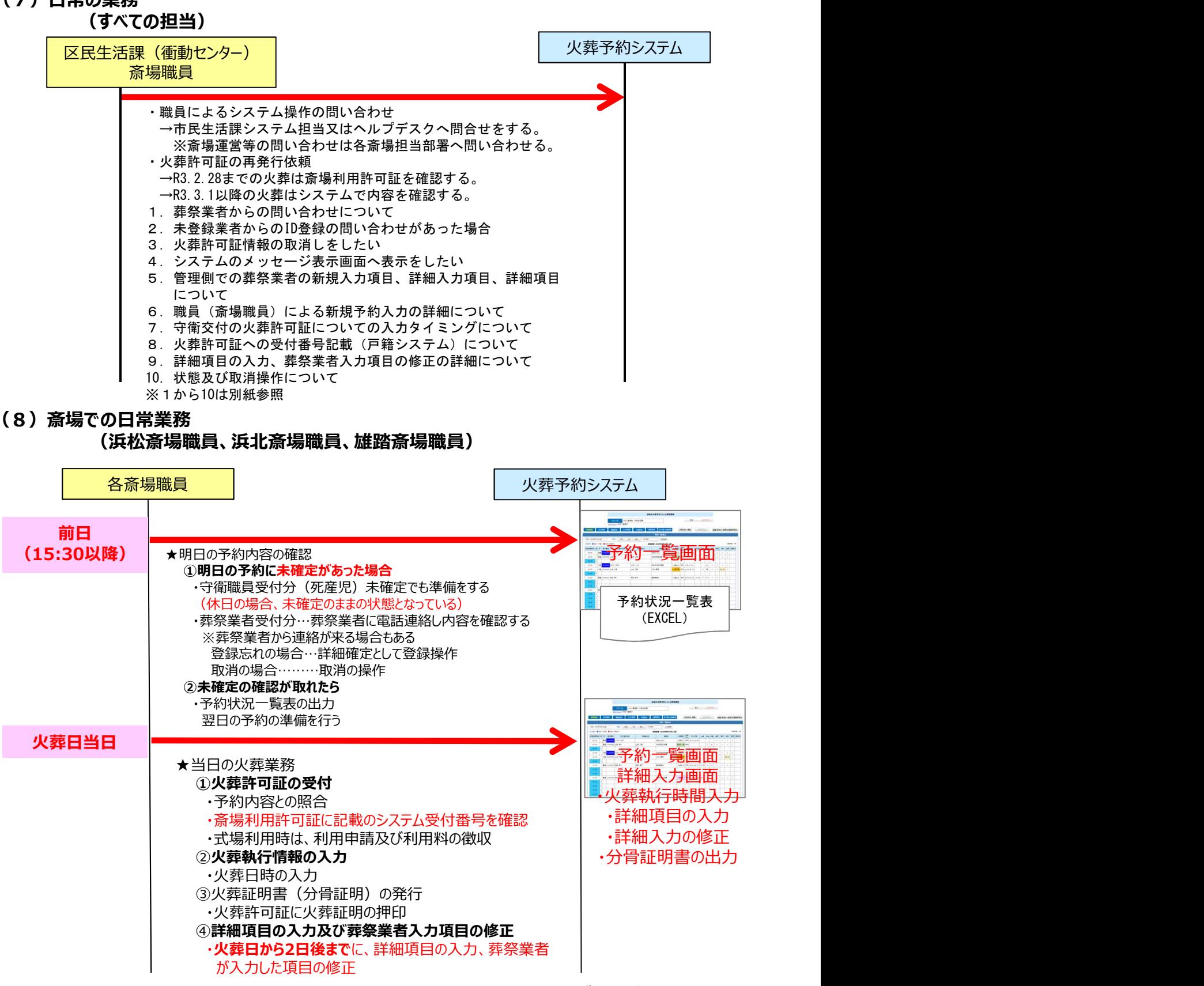

火葬台帳としてのデータが確定される

(9)火葬の日常業務

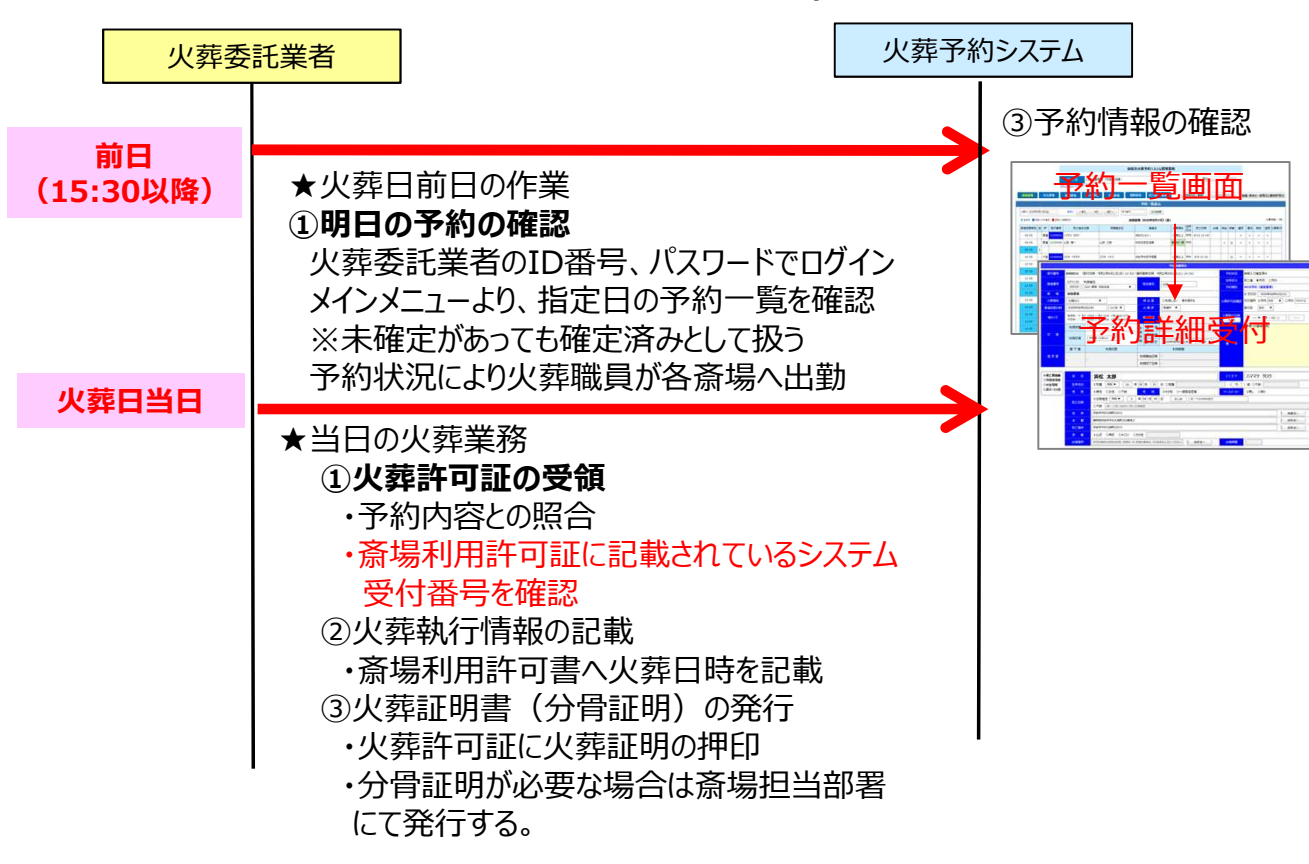

(三ヶ日斎場、天竜斎場、佐久間・水窪斎場担当部署)

(10)火葬の日常業務 (春野斎場担当部署)

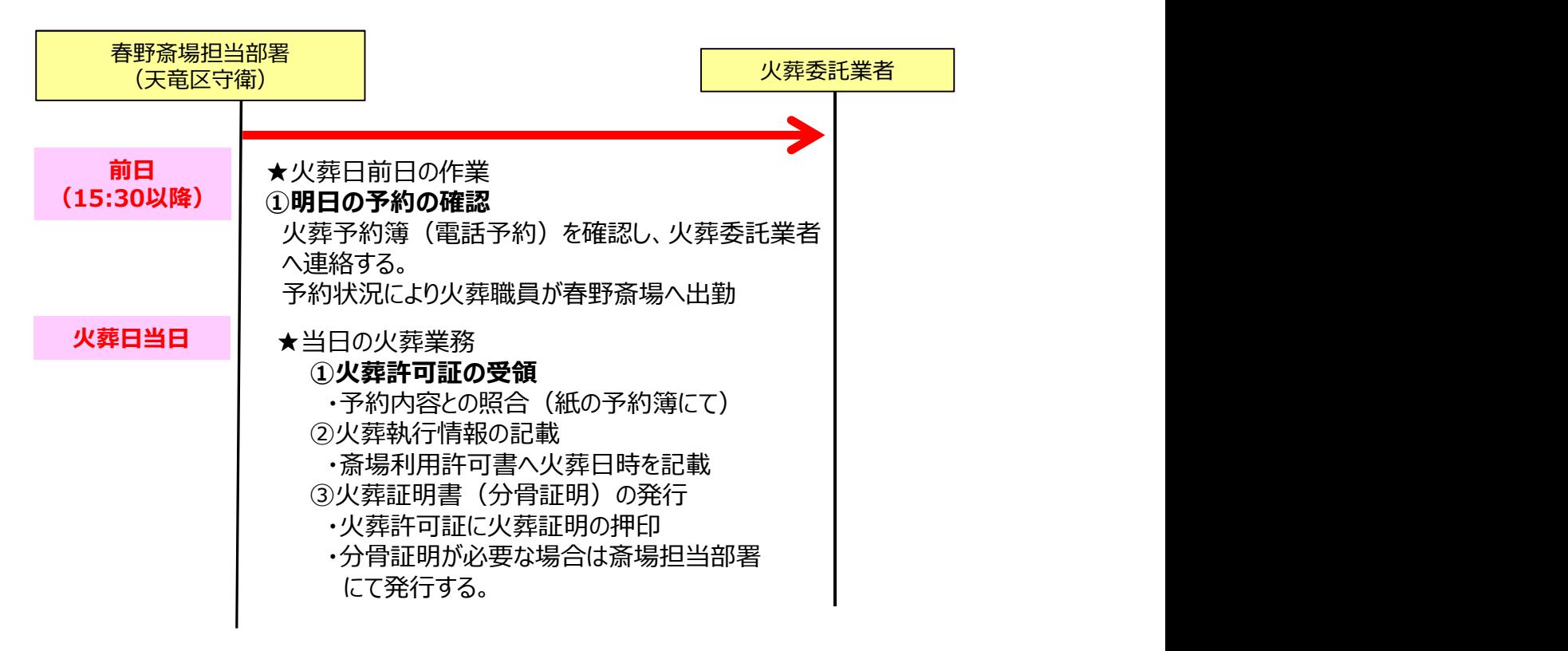

## (11)火葬執行日時の入力、詳細項目の入力、葬祭業者入力項目の修正 (三ヶ日斎場、天竜斎場、佐久間・水窪斎場担当部署)

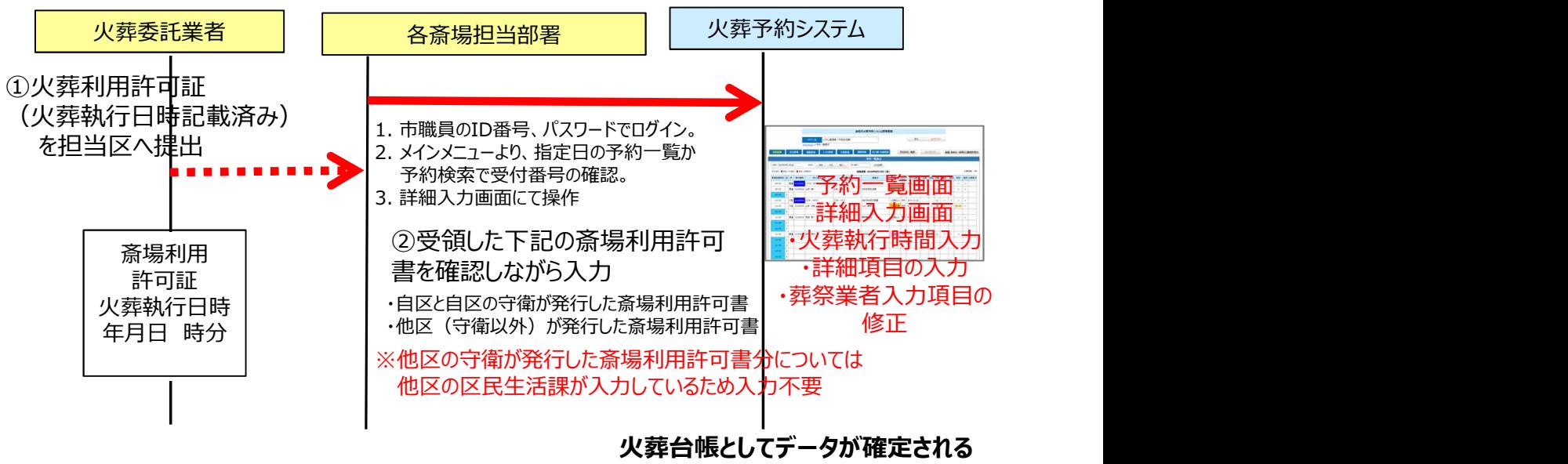

## (12)予約情報の入力、火葬執行日時の入力 (春野斎場担当部署)

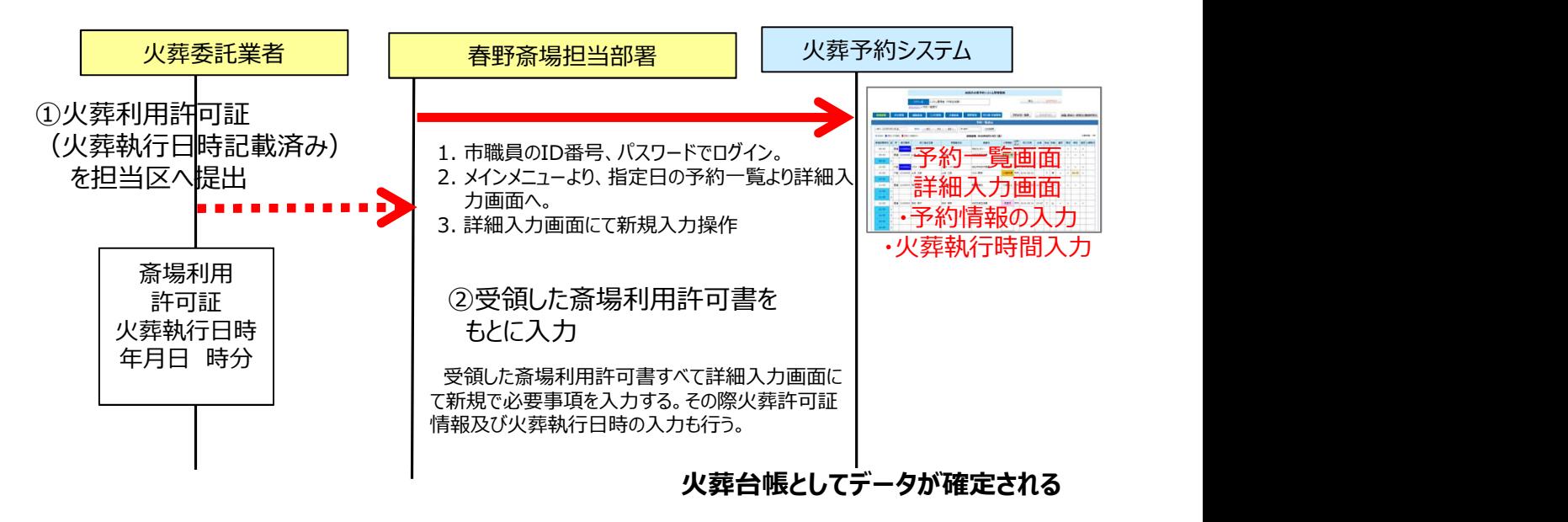

(13)各種報告(帳票の出力) (すべての斎場担当部署)

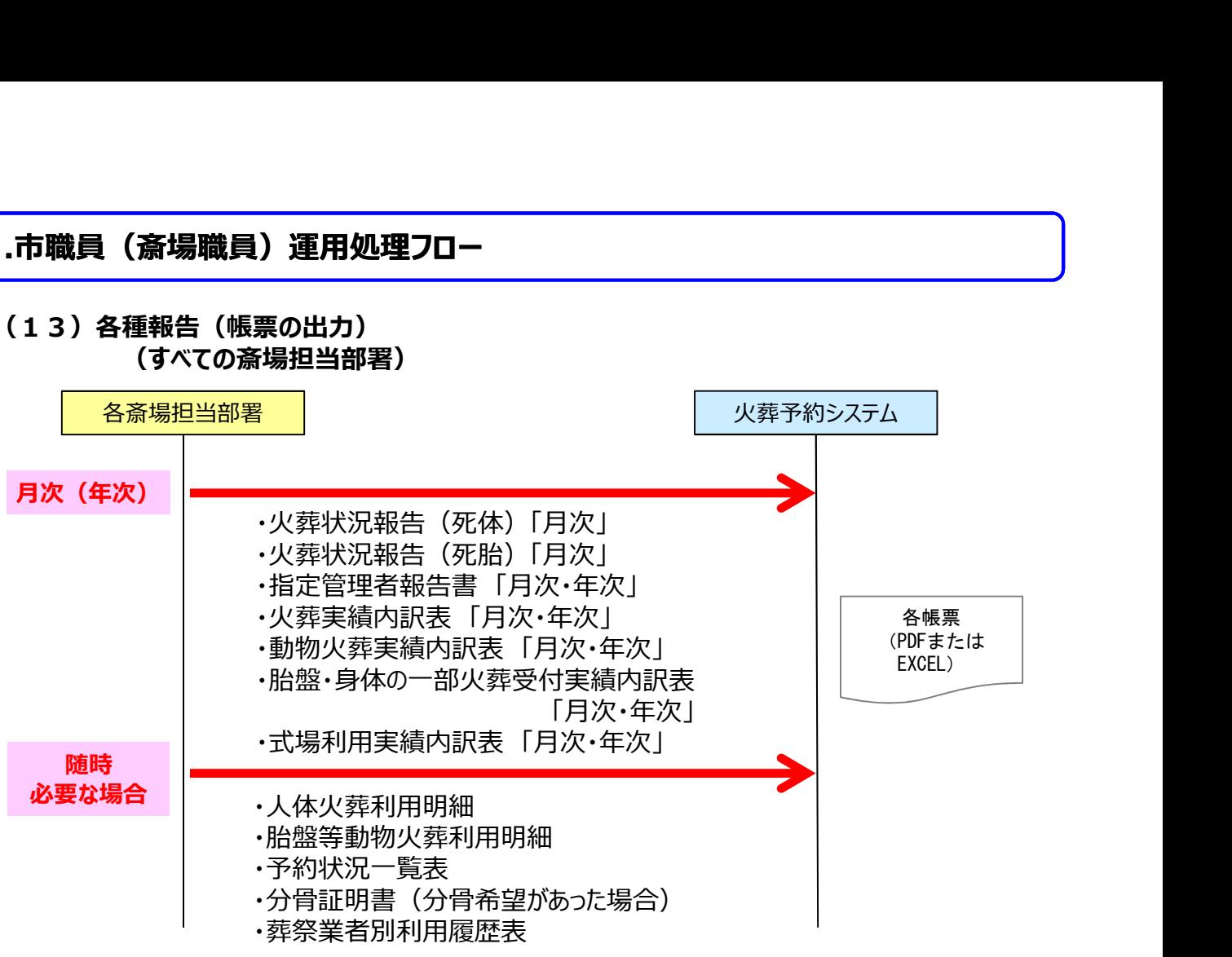

## (14)各種報告(帳票の出力) (浜松斎場職員、浜北斎場職員、雄踏斎場職員)

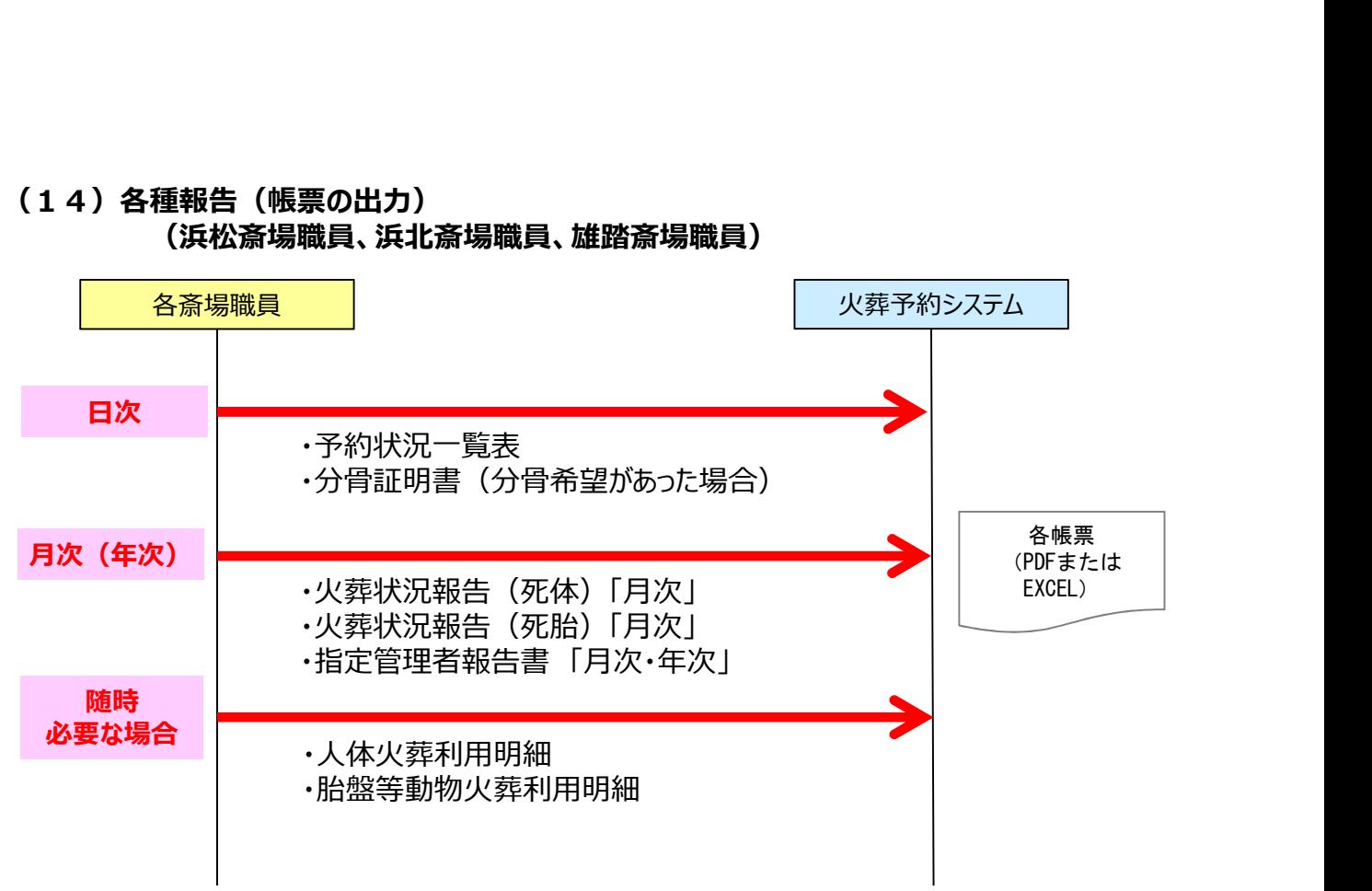